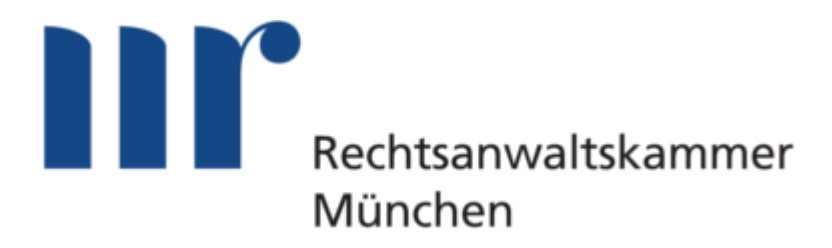

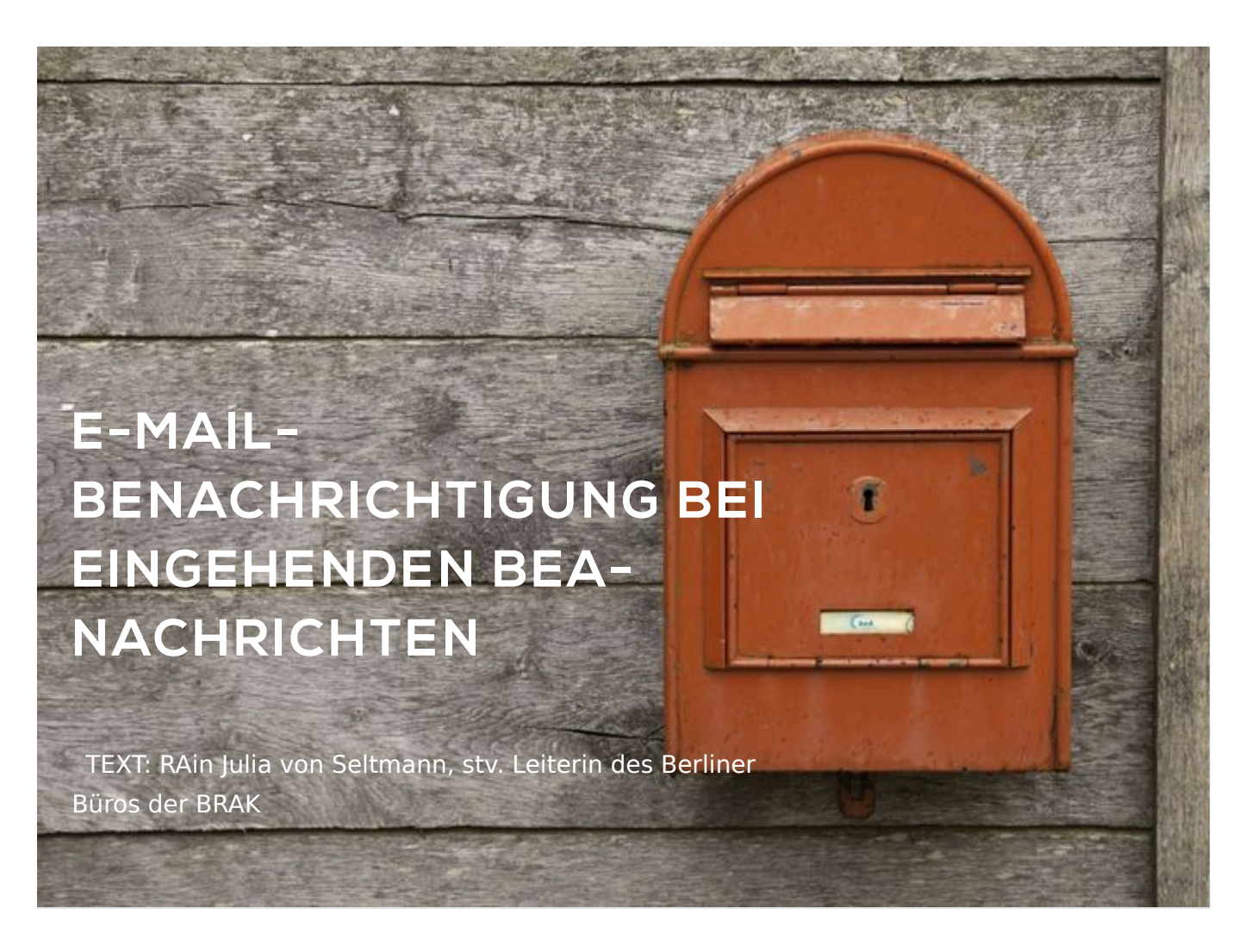

**Das beA bietet die Möglichkeit, sich per E-Mail über Nachrichteneingänge benachrichtigen zu lassen. Dieser Beitrag erklärt, warum es wichtig ist, die E-Mail-Adresse aktuell zu halten, wie man alternative oder weitere E-Mail-Adressen hinterlegt und was man bei Änderungen der E-Mail-Adresse tun sollte, damit die Benachrichtigung weiterhin verlässlich erfolgt.**

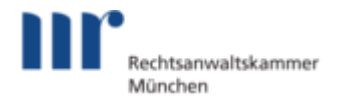

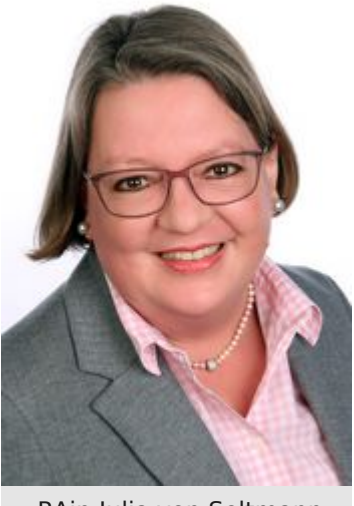

RAin Julia von Seltmann, stv. Leiterin des Berliner Büros der BRAK

## **Welche Adresse ist hinterlegt?**

In der beA-Grundeinstellung ist für Benachrichtigungsmails immer die E-Mail-Adresse der Postfachinhaberin oder des Postfachinhabers eingetragen, die der Rechtsanwaltskammer mitgeteilt wurde und die im bundesweiten amtlichen Anwaltsverzeichnis (BRAV) hinterlegt ist. Wurde der Rechtsanwaltskammer keine Adresse mitgeteilt, ist das entsprechende Feld in der Postfacheinstellung leer.

# **Wie kann man überprüfen, welche Adresse für Benachrichtigungen hinterlegt ist?**

- 1. Klicken Sie nach Anmeldung an Ihrem beA auf den Reiter "Einstellungen".
- 2. Gehen Sie in die Profilverwaltung.
- 3. Klicken Sie das Feld "Persönliche Benachrichtigungen" an.

In einem Fenster wird nun angezeigt, welche E-Mail-Adresse und ggf. alternative E-Mail-Adressen in Ihren Einträgen im BRAV hinterlegt sind.

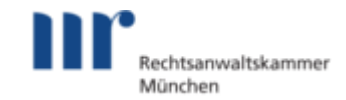

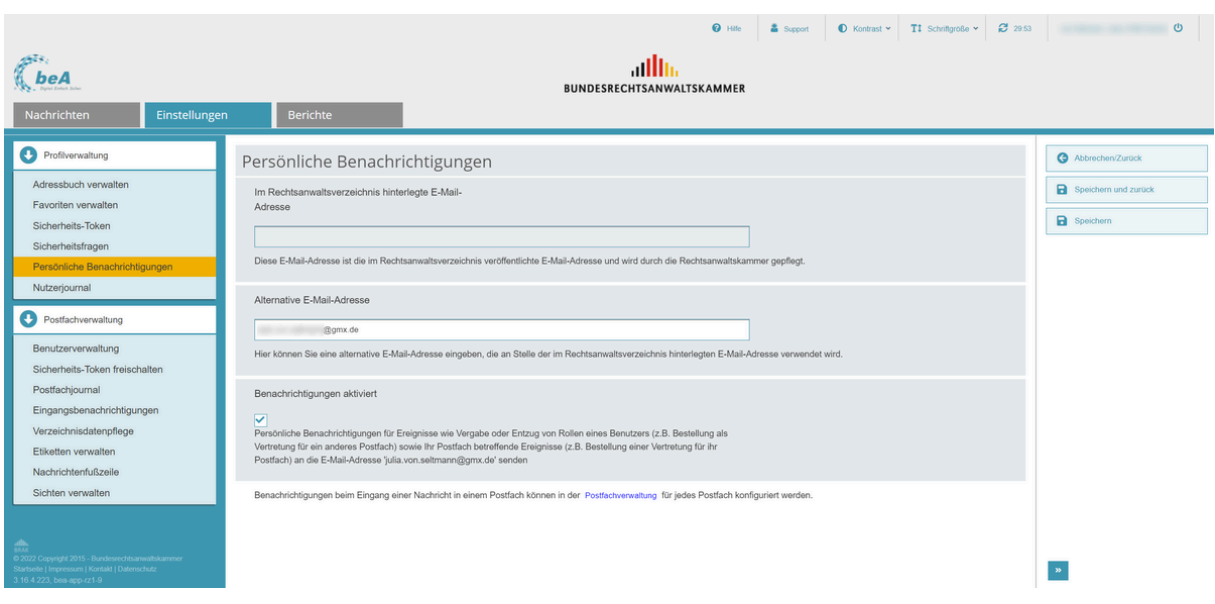

#### **Wie kann man die E-Mail-Adresse ändern?**

Die voreingestellte E-Mail-Adresse können Postfachinhaberinnen und -inhaber in den Einstellungen ihres Postfachs nicht selbstständig ändern. Sollte diese Adresse nicht mehr richtig sein, muss die Korrektur über die zuständige Rechtsanwaltskammer erfolgen. Nach Änderung der E-Mail-Adresse in der Mitgliederverwaltung der Kammer wird sie automatisiert an das Gesamtverzeichnis nach § 31 BRAO übertragen und im beA hinterlegt.

Man kann auch eine alternative Adresse hinterlegen, an die das System anstelle der im BRAV angegebenen E-Mail-Adresse Benachrichtigungen versendet. Die alternative E-Mail-Adresse kann beliebig eingetragen und geändert werden. Dazu tragen Sie in das Feld "Alternative E-Mail-Adresse" die von Ihnen gewünschte Adresse ein und bestätigen Ihren Eintrag anschließend mit "Speichern und zurück".

# **Alternative und weitere E-Mail-Adressen für Eingangsbenachrichtigungen**

Persönliche Benachrichtigungen wie z.B. Mitteilungen über die Benennung von

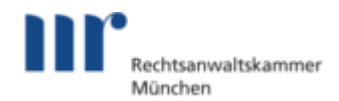

Zustellungsbevollmächtigten oder über die Bestellung von Vertretungen werden immer nur an die im BRAV hinterlegte oder angegebene alternative Adresse versandt.

beA sieht zusätzlich die Möglichkeit vor, dass Benachrichtigungen über Nachrichteneingänge im beA auch an weitere Adressen versandt werden. So trägt man diese ein:

1. Gehen Sie in die Profilverwaltung.

2. Klicken Sie auf "Eingangsbenachrichtigungen".

3. Es öffnet sich ein Fenster, in dem Sie in das Feld "Folgende E-Mail-Adressen über Nachrichteneingang informieren" weitere E-Mail-Adressen eintragen können. Tragen Sie hier die weitere(n) Adresse(n) ein.

4. Aktivieren Sie die Benachrichtigungsfunktion durch Anhaken des entsprechenden Kästchens.

5. Bestätigen Sie mit "Speichern und zurück".

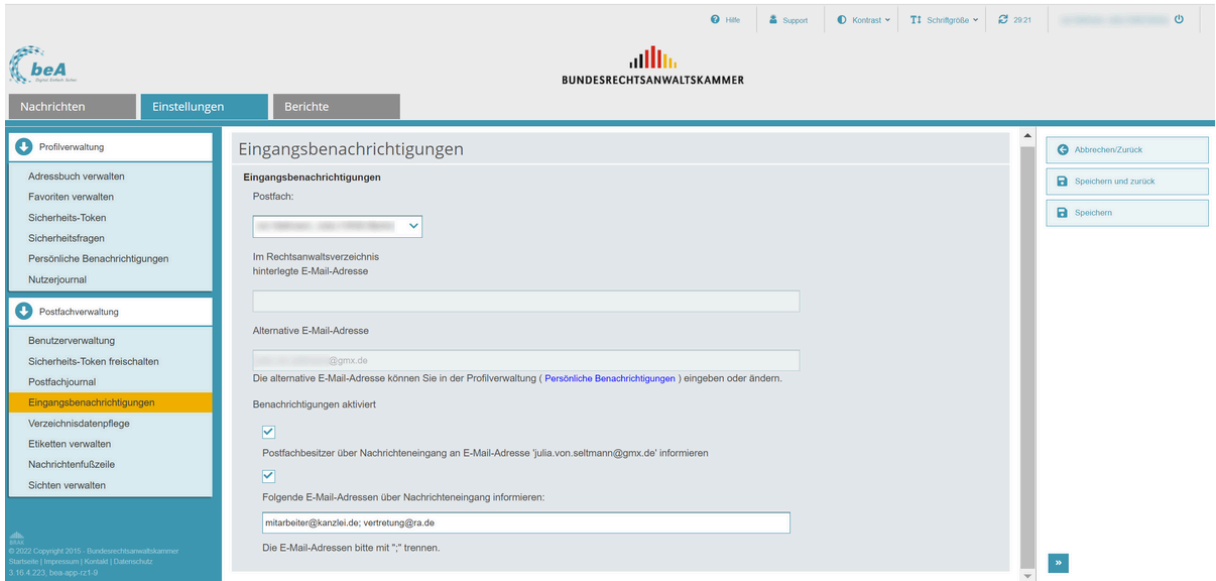

**Tipp: Viele Anwältinnen und Anwälte, deren Posteingang zentral in der Kanzlei bearbeitet wird, hinterlegen als weitere E-Mail-Adresse die Adresse der zuständigen Sekretariatskraft. Auch Vertretungen oder Zustellungsbevollmächtigte lassen sich häufig so benachrichtigen, wenn im beA des oder der Vertretenen oder von der Kanzleipflicht Befreiten eine Nachricht eingegangen ist.**

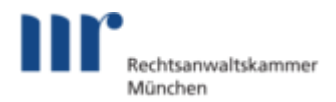

### **Regelmäßige Pflege der hinterlegten Adressen ist wichtig!**

Wie bei allen Daten kommt es auf die regelmäßige Datenpflege an. Nicht mehr gültige Adressen können dazu führen, dass die Absenderadresse "noreply@beabrak.de" wegen zu vieler erfolgloser Zustellversuche auf der Blacklist Ihres E-Mail-Providers landet. Die Folge ist, dass Sie nicht mehr zuverlässig benachrichtigt werden. Bitte achten Sie daher darauf, in den Postfacheinstellungen alle dort hinterlegten E-Mail-Adressen aktuell zu halten.

Bildquelle: LordRunar/iStock